# **PREFACE**

## *Thank you for your choice of EURA DRIVES SoftStarter. As the return of your trust we will provide the perfect quality and wholehearted service to you.*

Adopting modern control theory, modularization design, DSP controlled, high quality material and parts/components, together with advanced SMT manufacturing engineering, HFR1000 series softstarter is a high tech product combing digit, computer and modern automatic control theories. It is characteristic of high performance, high quality and skinny volume, and is widely applicable for starting and protection of three-phase motors in various industries.

## **Notes**

This instruction manual provides information with respects to installation, parameter-setting, trouble-diagnosing and proper operation. This manual should therefore be kept properly and a careful reading shall be required before any operation attempt to avoid any accidental casualties or damage(s) to the facilities.

# ★ **Special Notice:**

▲ Installation, operation, maintenance or checking to this product shall be required before reading carefully this instruction manual and ensuring proper use.

▲ Power shall be disconnected before any wiring. Never touch power terminal with hand or conduct object. Never put or drop foreign substance into soft starter.

When using the bypass contactor, please connect the motor according to the recommended diagram in the user"s manual, that"s in order to keep the output exact consistency of softstarter and motor. Otherwise softstarter and motor will be damaged.

▲ Please do not take magneto ohmmeter to measure the insulated resistance between input and output. Otherwise the IGBT and control PCB will be damaged because of high voltage. Please use the magneto ohmmeter to measure the resistance between each phase and between each phase with ground. Also please note that firstly use 3 cables short circuit the each three-phase of input and output separately and take out the entire plugs in control PCB.

▲ Connect input terminals R, S and T to urban power supply of 400V; connect output terminals U, V and W to motor.

 $\triangle$  Grounding terminal PE  $\triangle$  shall be properly earth connected (grounding impedance not exceeding  $4\Omega$ ).

▲ When terminals R, S and T are connected to power supply of 400V and output terminals U, V and W are not connected to motor, it is normal that the voltage of U, V and W is AC400V. The voltage is got by leakage current of module. After U, V and W are connected to motor, the voltage will clear away.

▲ Capacitance can not be connected to the output of soft starter, but capacitance can be connected to the input of soft starter when it is used for improving power factor.

# **CONTENTS**

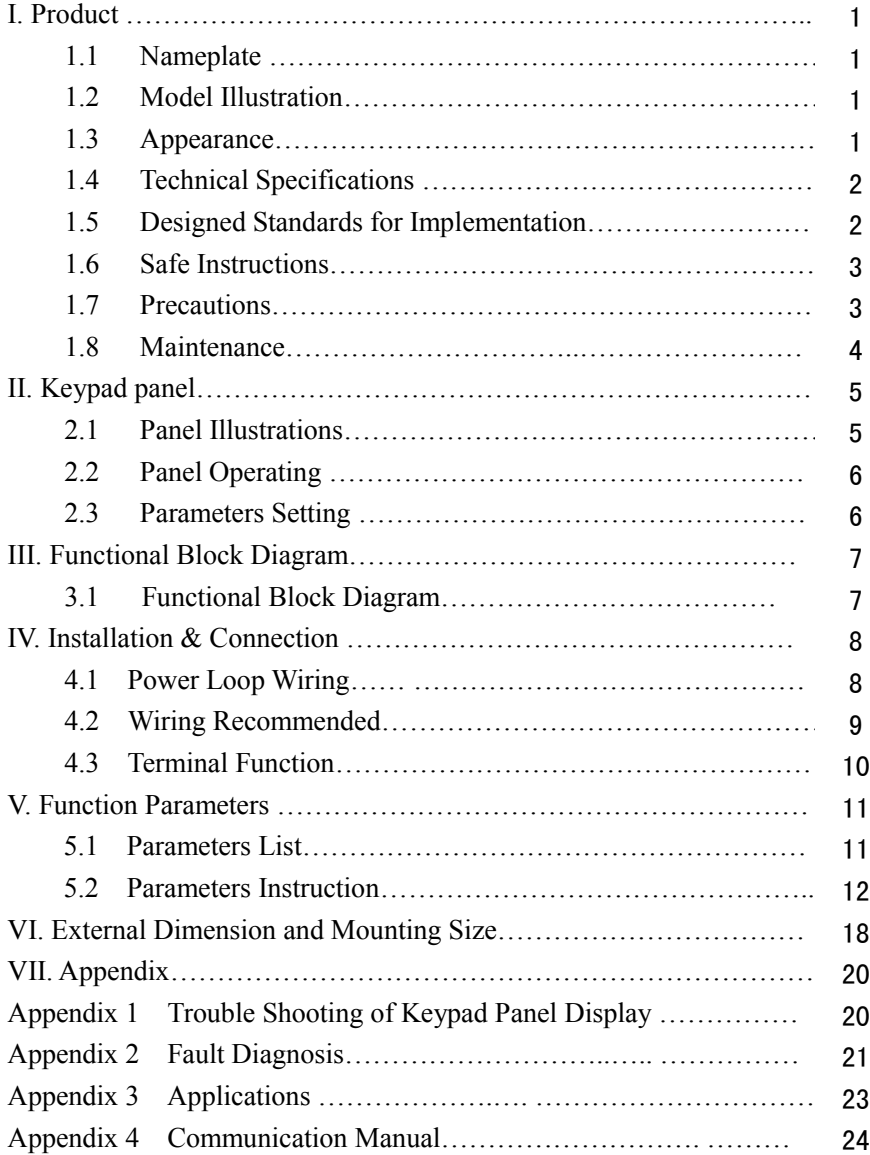

# **I. Product**

This manual offers a brief introduction of the installation connection for HFR1000 series softstarters, parameters setting and operations, and should therefore be properly kept. Please contact manufacturer or dealer in case of any malfunction during application.

## **1.1 Nameplate**

Taking for instance the HFR1000 series 15KW softstarter with 3-phase input, its nameplate is illustrated as Fig 1-1.

3Ph: Three-phase input; 400V 50/60Hz: input voltage range and rated frequency.

| <b>Et Ro</b>                   |                |                                |                 |            | EURA DRIVES ELECTRIC CO., LTD |      |
|--------------------------------|----------------|--------------------------------|-----------------|------------|-------------------------------|------|
| <b>SOFTSTARTER</b>             |                |                                |                 |            |                               | IP20 |
| MODEL                          | <b>HFR1015</b> |                                | <b>SCOPE</b>    |            | $AC-53b$                      |      |
| <b>INPUT</b>                   | 3PH            |                                | AC 400V 50/60Hz |            |                               |      |
| <b>RATED</b><br><b>CURRENT</b> | 30A            | <b>MATCHED</b><br><b>MOTOR</b> |                 | 15KW       | <b>TRIP</b><br><b>CLASS</b>   | 10   |
|                                |                |                                | CODE            | <b>BAR</b> |                               |      |

Fig 1-1 Nameplate Illustration

## **1.2 Model Illustration**:

Taking for instance as the HFR1000 series with 3-phase input

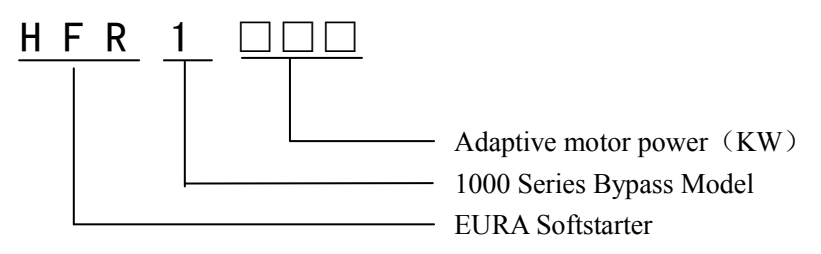

## **1.3 Appearance**

The external structure of HFR1000 series softstarter is classified into plastic and metal housings and all the installation is wall hanging type. Good poly-carbon materials are adopted through die-stamping for plastic housing with nice form, good strength and toughness. Metal housing uses advanced exterior plastic- spraying and powder-spraying process on the surface with elegant color.

## **1.4 Technical Specifications**

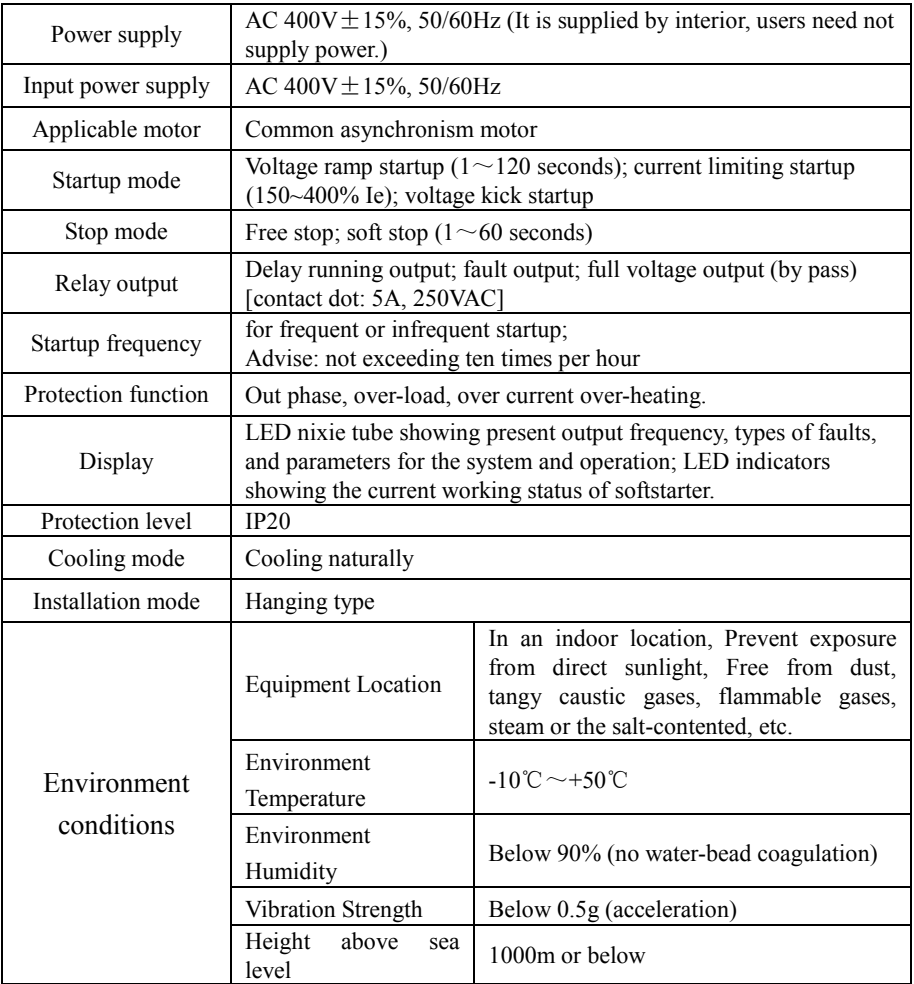

## **1.5 Designed Standards for Implementation**

- GB14048.6-2008 Low-voltage switchgear and control-gear contactors and motor-starters Section2: AC semiconductor motor controllers and starters(include softstarter)
- GB14048.6-2008/ EN60947-4-2 Low-voltage switchgear and Control-gear contactors and motor-starters Section2: AC semiconductor

motor controllers and starters (include softstarter)

## **1.6 Safe instructions**

- Please check the model in the nameplate and the rated value of the softstarter. Please do not use the damaged softstarter in transit.
- Installation and application environment should be free of rain, drips, steam, dust and oily dirt; without corrosive or flammable gases or liquids, metal particles or metal powder. Environment temperature within the scope of -10°C  $\sim$  +50°C.
- Please install softstarter away from combustibles.
- Do not drop anything into the softstarter.
- The reliability of softstarter relies heavily on the temperature. The around temperature increases by 10℃, softstarter life will be halved. Because of the wrong installation or fixing, the temperature of softstarter will increase and the softstarter will be damaged.
- Softstarter is installed in a control cabinet, and smooth ventilation should be ensured and softstarter should be installed vertically. If there are several softstarters in one cabinet, in order to ensure ventilation, please install softstarters side by side. If it is necessary to install several softstarters up and down.

## **1.7 Precautions**

## **1.7.1 Instructions for use**

- Never touch the internal elements within 15 minutes after power off. Wait till it is completely discharged.
- $\bullet$  Input terminals R, S and T are connected to power supply of 400V while output terminals U, V and W are connected to motor.
- Proper grounding should be ensured with grounding resistance not exceeding  $4\Omega$ ; separate grounding is required for motor and softstarter. Grounding with series connection is forbidden.
- Load switch is forbidden at output while softstarter is in operation.
- AC reactor or/and DC reactor is recommended when your softstarter is above 37KW.
- There should be separate wiring between control loop and power loop to avoid any possible interference.
- Signal line should not be too long to avoid any increase with common mode interference.
- It shall comply with the requirements for surrounding environment as stipulated in Table 1-1 **"Technical Specifications for HFR1000 Series Softstarter"**.

## **1.7.2 Special Warning!!**

- Never touch high-voltage terminals inside the softstarter to avoid any electric shock.
- All safety covers should be well fixed before softstarter is power connected, to avoid any electric shock.
- Only professional personnel are allowed for any maintenance, checking or replacement of parts.
- No live-line work is allowed.

## **1.8 Maintenance**

### **1.8.1 Periodic Checking**

- Cooling fan and wind channel should be cleaned regularly to check whether it is normal; remove the dust accumulated in the softstarter on a regular basis.
- Check softstarter"s input and output wiring and wiring terminals regularly and check if wirings are ageing.
- Check whether screws on each terminals are fastened.
- Check whether softstarter is corrosive.

## **1.8.2 Storage**

- Please put the softstarter in the packing case of manufacture.
- If softstarter is stored for long time, please charge the softstarter within half a year to prevent the electrolytic capacitors damaged. The charging time should be longer than 5 hours.

## **1.8.3 Daily Maintenance**

Environment temperature, humidity, dust and vibration would decrease the life of softstarter so daily maintenance is necessary for softstarter.

Daily inspecting:

- Inspecting for noise of motor when it is working.
- Inspecting for abnormal vibration of motor when it is working.
- Inspecting for the installing environment of softstarter.

Inspecting for the fan and softstarter temperature.

Daily cleaning:

• Keep the softstarter clean. Clean surface dust of softstarter to prevent dust, metal powder, oily dirt and water from dropping into the softstarter. Inspecting for the fan and softstarter temperature.

Daily cleaning:

Keep the softstarter clean. Clean surface dust of softstarter to prevent dust,

metal powder, oily dirt and water from dropping into the softstarter.

# II **Keypad Panel**

## **2.1 Panel Illustrations**

The panel covers three sections: data display section, status indicating section and keypad operating section

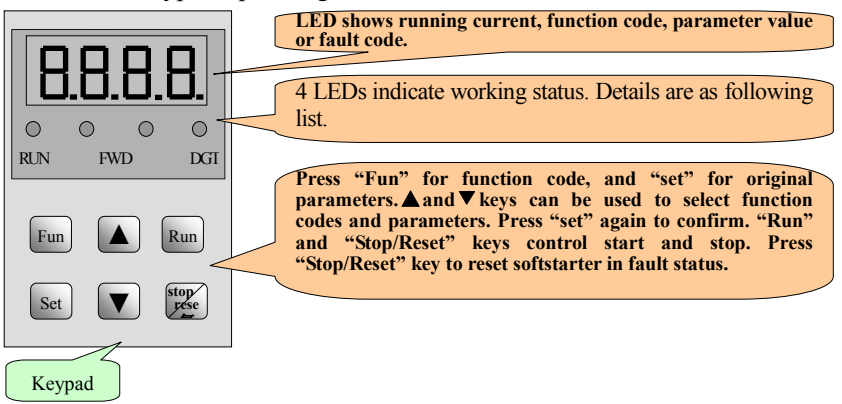

## **4 LED lights indicate working status:**

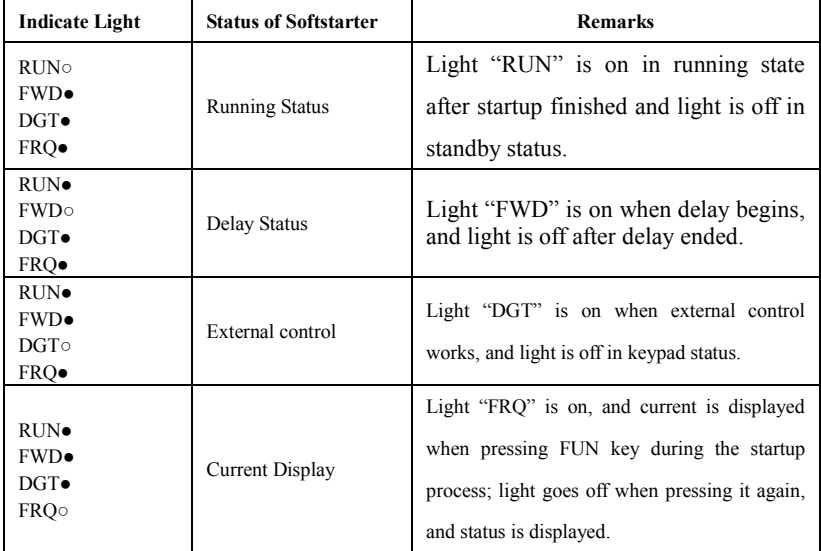

**○ indicates the light is on, ● indicates the light is off** 

## **2.2 Panel Operating**

**All keys on the panel are available for user.** 

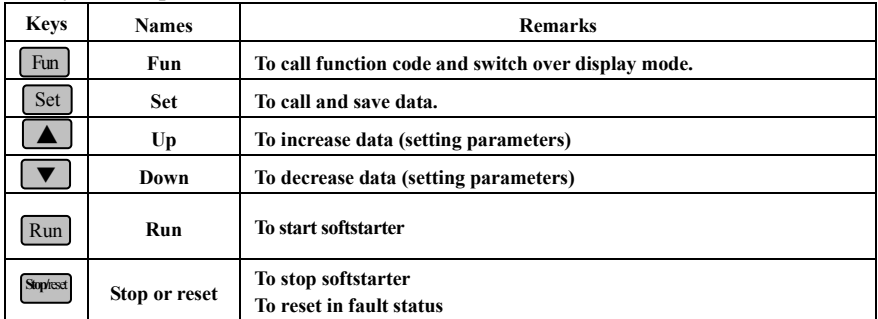

## **2.3 Parameters Setting**

### **User can modify to effect different modes of operation control**

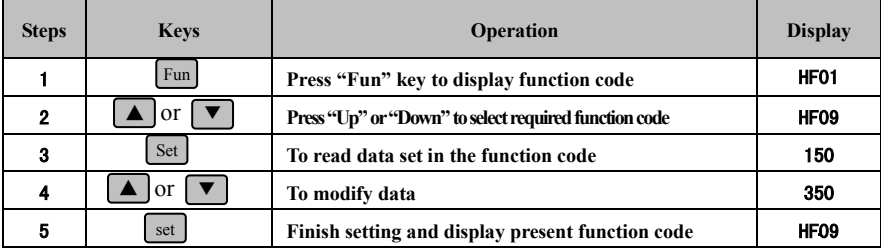

### **Panel display**

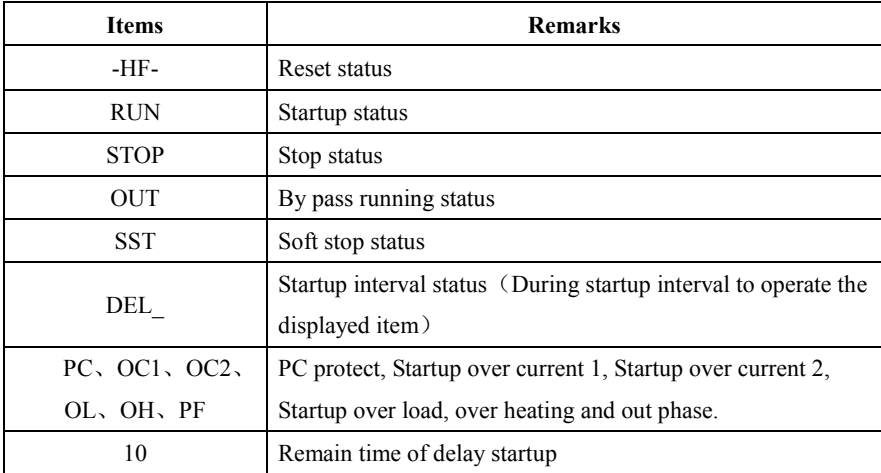

## **III Functional Block Diagram**

## **3.1 Functional Block Diagram**

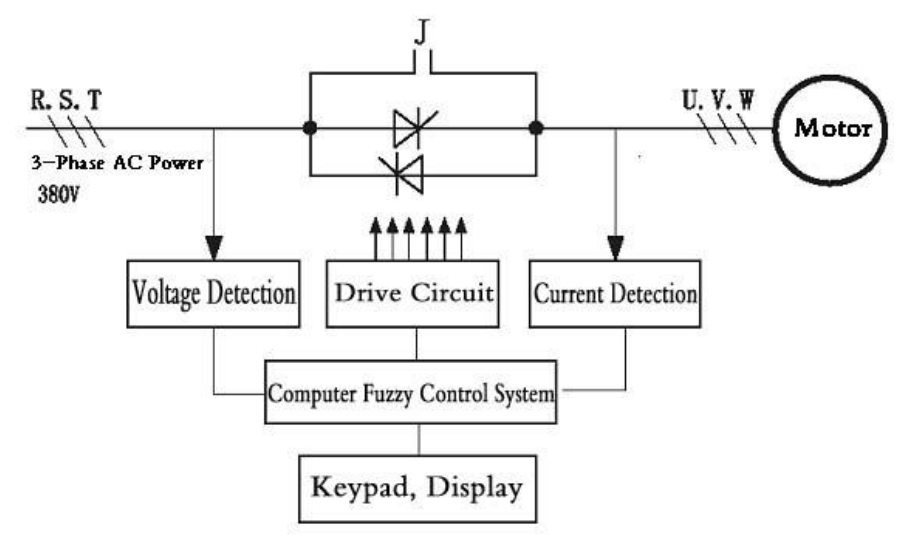

Three reverse-parallel connection SCR modules are adopted as power element. By picking up synchronization signal from input voltage sampling, it can pick up output current sampling for feedback fuzzy control, trace the phase automatically and control phase displacement angle. Voltage can thus be increased step by step, and startup current will be under control. After startup, the bypass contactor will make the SCR short circuit. The motor will finally be driven into the electricity network for operation.

# **IV Installation & Connection**

### **4.1 Power loop wiring**

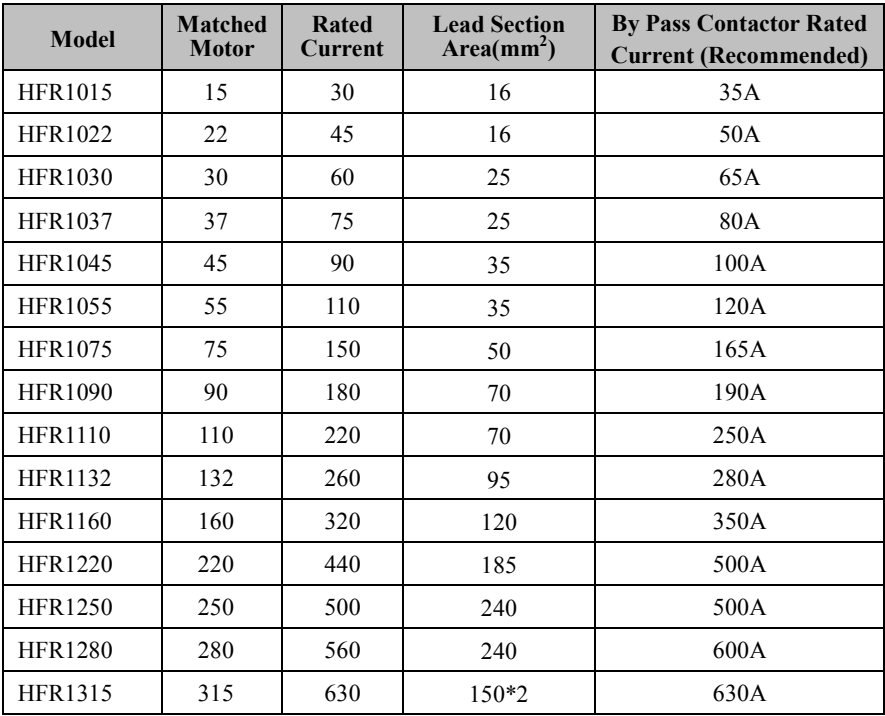

**Remarks:**

- **1. The rated current value of the by pass contactor selected must be higher than the recommending value.**
- **2. The capacity of by pass output relay of the softstarter is 7A/250AC, when the by pass contactor"s loops current is higher than this capacity then add up a middle relay is recommended.**

## **4.2 Wiring Recommended**

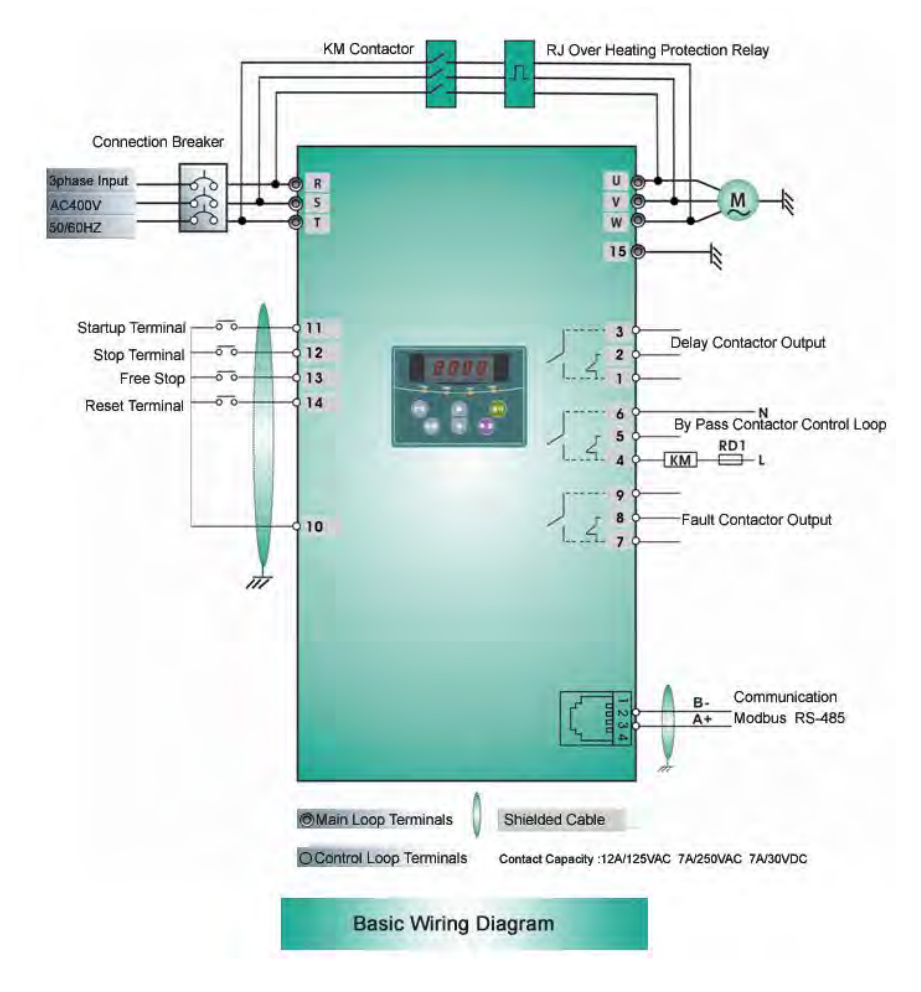

R, S, T terminals of softstarter are input terminals while U, V and W are output terminals. QF is auto air breaker, KM is contactor, RJ is over heating protection relay, RD1 is fuse, L11is N connected to 230V. And L11-N is forbidden being connecting to 400V.

! PE Grounding wire should be as short as possible, and should be connected to the nearest grounding point, better on the installation board against the soft starter. Installation board should also be grounded.

! Please connect motor with the phase-sequence recommended by manual. Correctly connect softstarter output with bypass contactor. Otherwise softstarter and motor will be ruined.

## **4.3 Terminal Function**

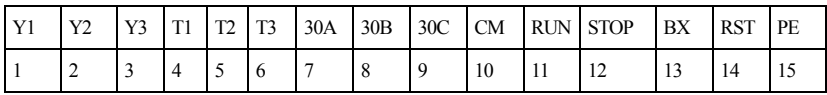

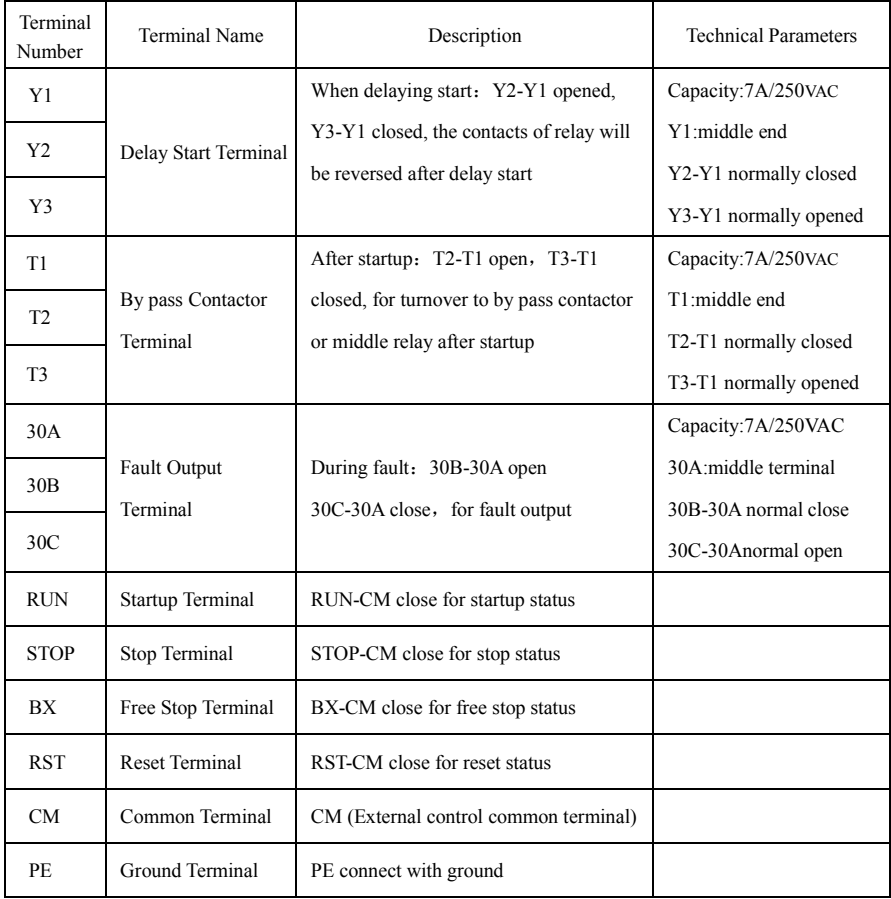

# **V Function Parameters**

## **5.1 Parameters List**

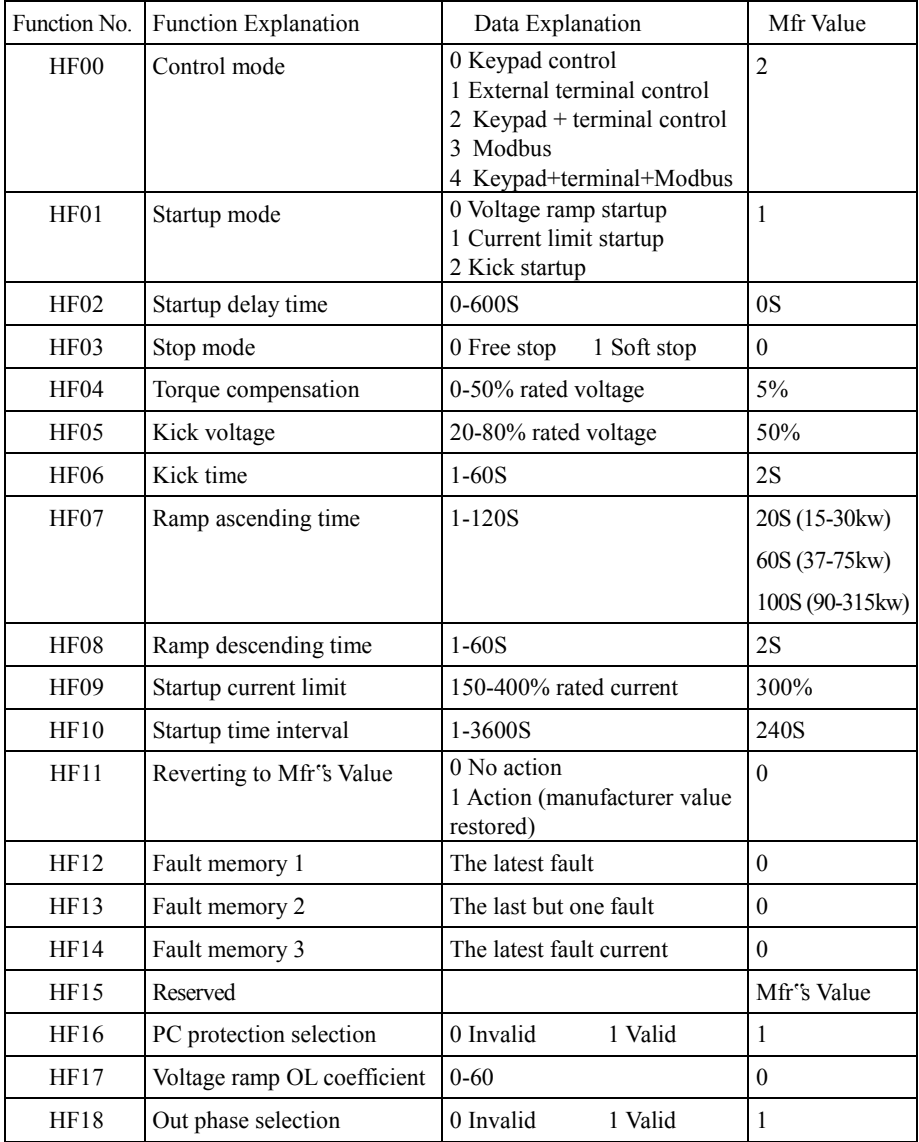

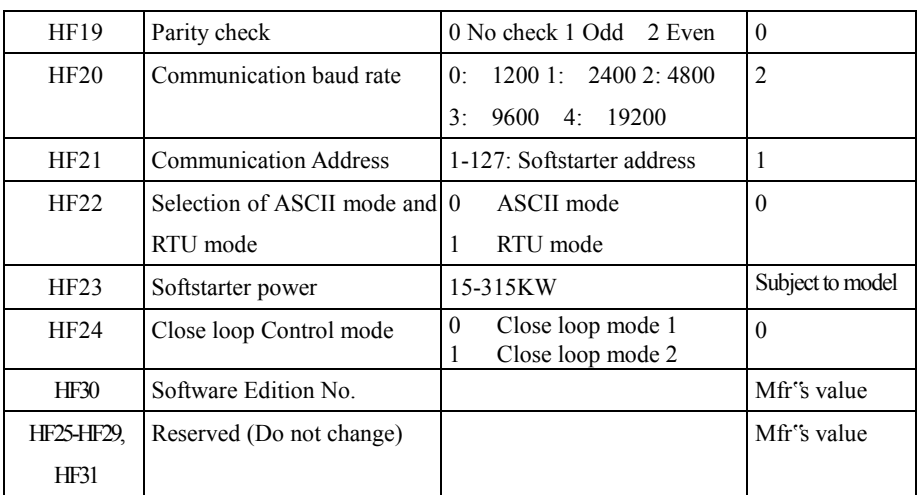

## **5.2 Parameters Instruction**

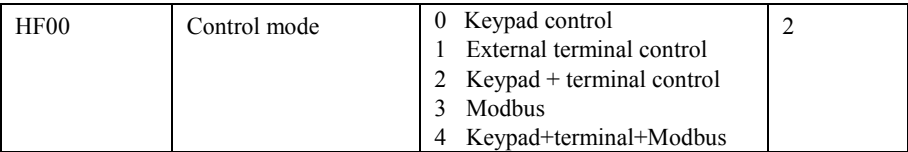

Control mode selection can be operated directly through the panel keypad, and the manufacturer value is 2.

"Keypad control" refers to the start/stop commands given by the "Run" or "stop/reset" key on the keypad.

"Terminal control" refers to the start/stop command given by the "Run" and "Stop" terminals.

When HF00=3, the running command is given by Modbus.

When  $HF00=4$  keypad + terminal + Modbus command are valid at the mean time.

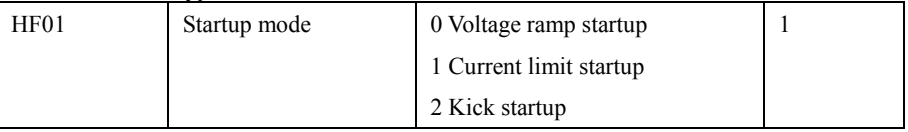

You can start by selecting one of the following three modes:

0 Voltage ramp startup, 1 current limit startup, 2 kick startup, manufacturer value is 1 ΔVoltage ramp startup

Set HF01 to 0, and set ramp startup time t (HF07) and torque compensation voltage (HF04) U0, the motor will start along with the increasing input voltage, and the speed will accelerate accordingly till its top speed, as shown in Fig1.

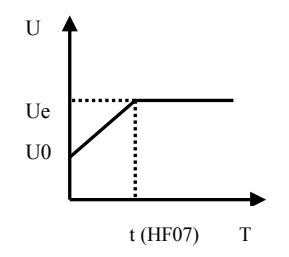

Fig1 Voltage Ramp Startup Feature Curve

ΔCurrent limit startup

Set HF01 to 1 and set startup current limit percent Is  $(HF09)$  and Torque compensation voltage (HF04). The current of the motor will increase until the voltage ramp reaches Is, then it will stop, and the speed will accelerate to its full speed. After that, the current will decrease to below the rated current Ie, as shown in Fig2:

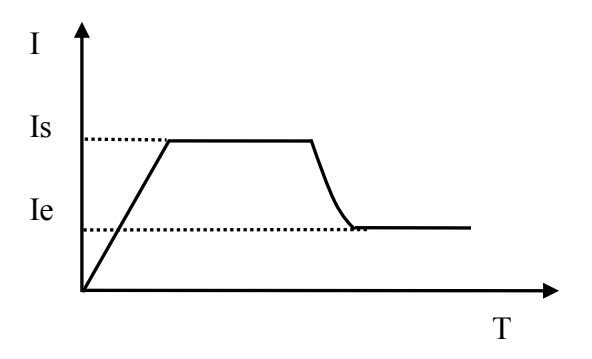

Fig2 Current Limit Startup Feature Curve

#### ΔKick startup

Set HF01 to 2, and set ramp start time t (HF07) and torque compensation (HF04), kick time t (HF06). The motor will start rapidly along with the increasing voltage, then the voltage will increase in a ramp way, and the speed will accelerate to its full speed. It is better for startup motor with big inertia, as shown in Fig3:

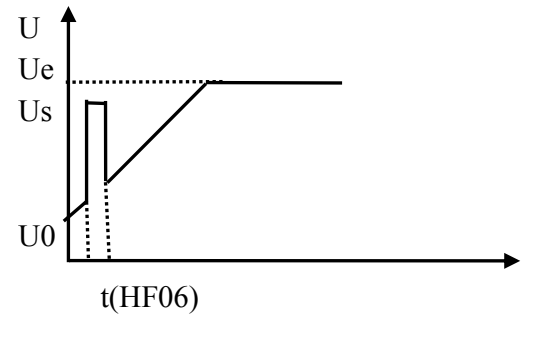

Fig3 Kick Startup Feature Curve

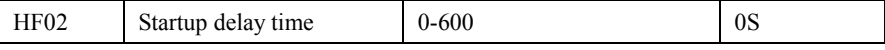

Startup delay time is set for startup preparation, and the motor will not start in this interval. Count down mode is used for display, and the time can be set from 0 to 600 seconds. When start delay, Y2-Y1 open, Y3-Y1 close, Use these two contacts can output a warning signal. The manufacturer value is set to 0S

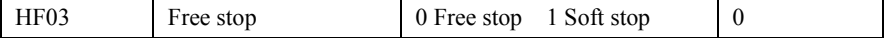

Free stop means that the voltage of softstarter will reduce directly from Ue to 0V, and the motor will run with inertia till its stop, as shown in Fig4:

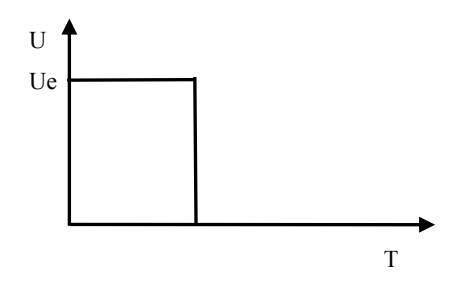

Fig4 Free Stop Feature Curve

Soft stop means that the voltage of starter will reduce gradually from Ue to 0V when the voltage drops. The soft stop can help resist "water hammer domino effect ", as shown in Fig5:

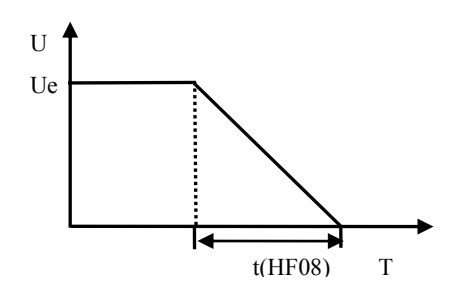

Fig5 Soft Stop Feature Curve

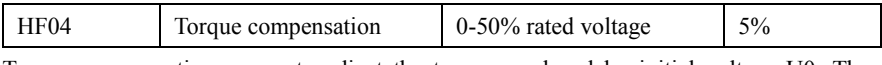

Torque compensation means to adjust the torque produced by initial voltage U0. The manufacturer value is set to 5%. If the load is heavy, please increase HF04. It is valid in voltage ramp startup and current limit startup. Please note that big value"s setting is not recommended, increase gradually the value.

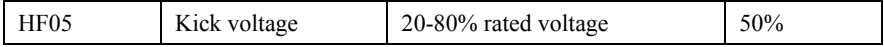

As for a load with big static torque, an instant high voltage must be inflicted, so that it can start smoothly with the torque big enough, the "kick voltage" range is from 20% to 80% percent of the rated voltage. The manufacturer value is set to 50% rated voltage. Please note that big value"s setting is not recommended, increase gradually the value.

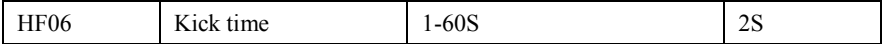

Kick time means the interval to exert high voltage, adjustable between 1-60S. The manufacturer value is set to 2S.

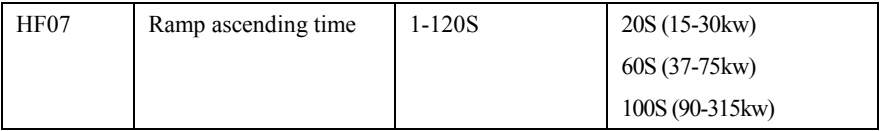

Ramp ascending time means the interval to bring the voltage from 0V up to rated voltage  $Ue$ .

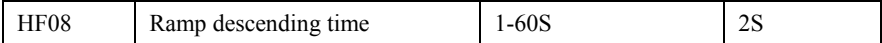

Ramp descending time means the interval to bring the voltage from rated voltage Ue to 0V. The manufacturer value is set to 2S.

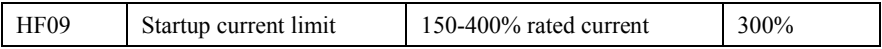

#### *HFR1000*

It works when HF01 is set to 1, startup current limit  $=$  HF09\*Ie, please adjust HF09 for a successful start, less current is preferred. Please note that big value"s setting is not recommended, increase gradually the value.

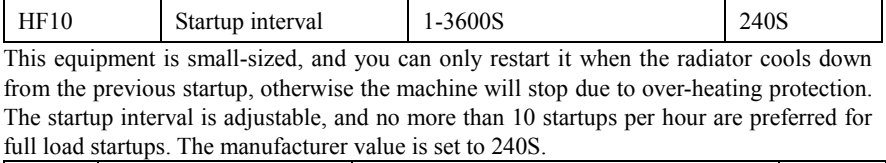

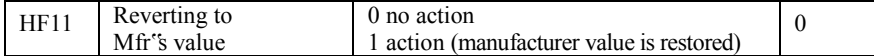

When the data is in disorder, please restore the manufacturer value by setting data initialization 1.

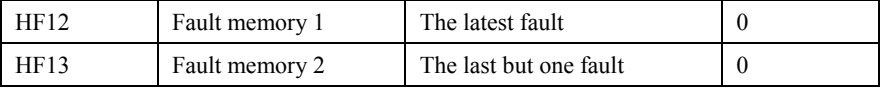

Store and display the code of the last but two fault:

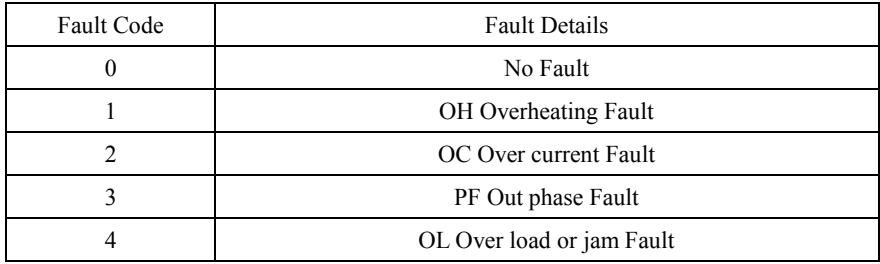

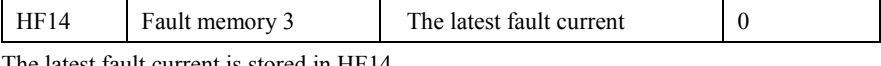

The latest fault current is stored in HF14.

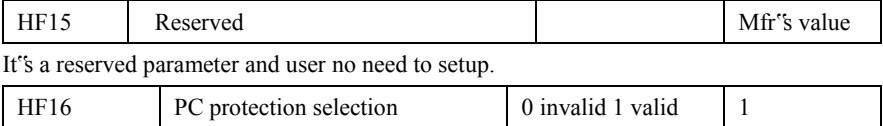

When HF16 is set to 1, the function is valid. It is used to protect the setting of motor and softstarter.

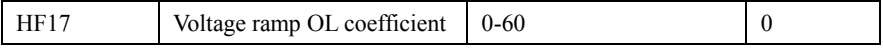

Set overload time protection coefficient in the voltage ramp startup. When OL malfunction occurs in the voltage ramp startup, please increase this parameter.

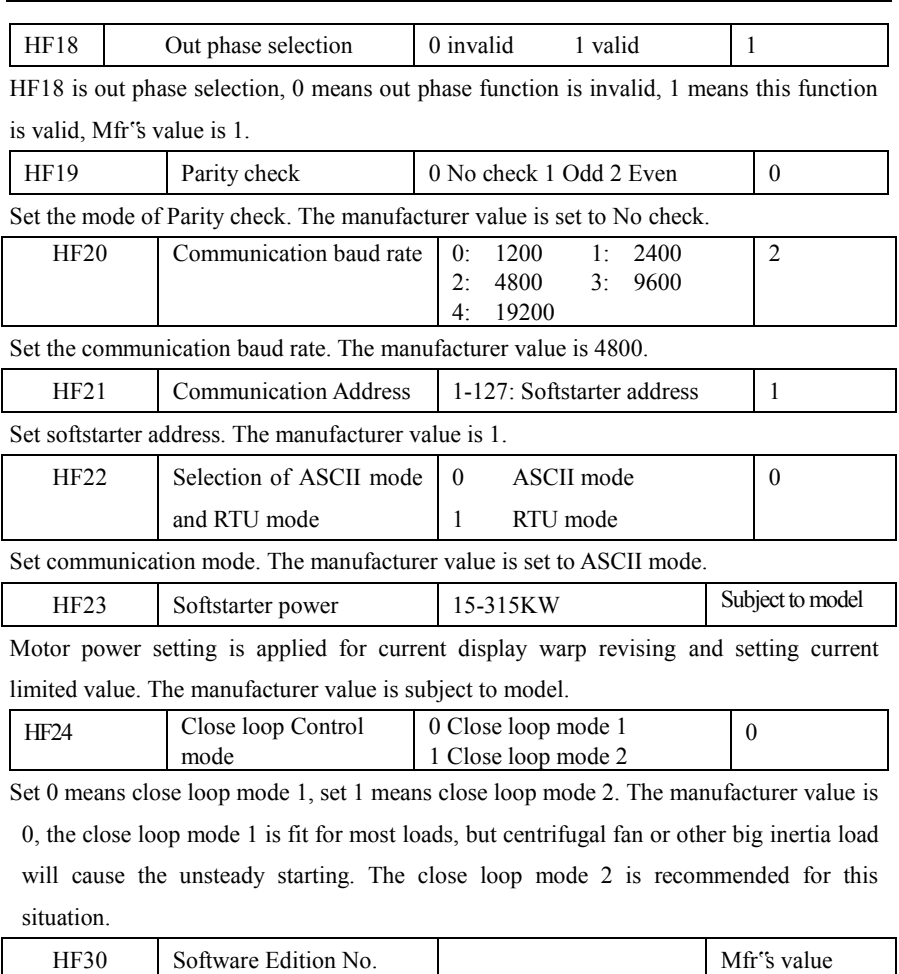

HF30 will display the Edition No. of software. User can only check it.

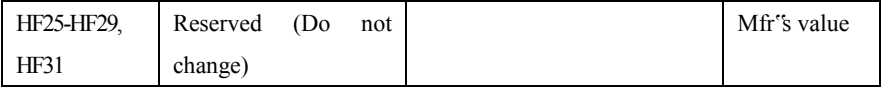

# **VI. External Dimension and Mounting Size**

## **Unit:mm**

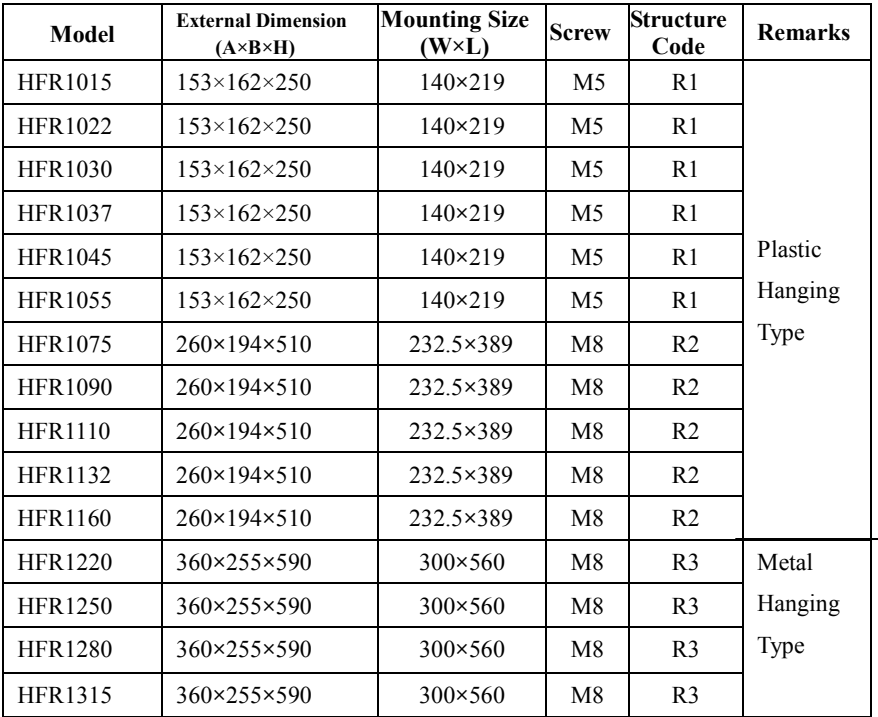

## **Installation of copper platoon**

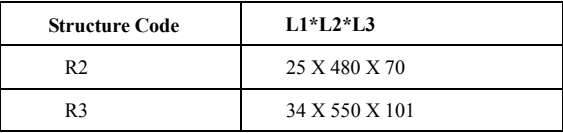

## **Structure Diagram:**

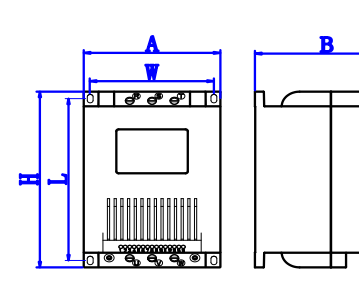

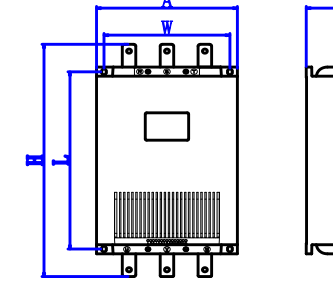

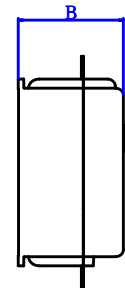

**R1 Structure R2 Structure** 

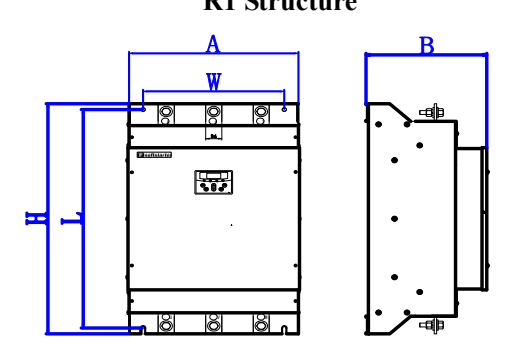

**R3 Structure Copper platoon structure diagram**

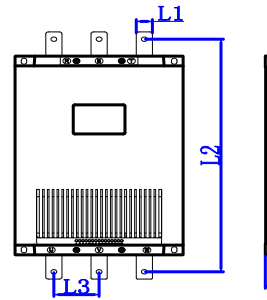

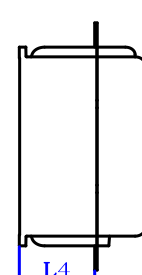

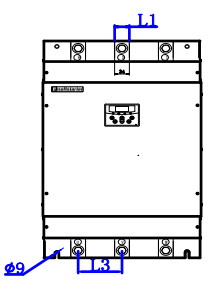

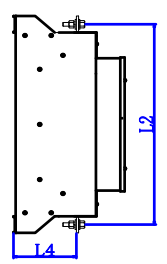

 **For R2 For R3**

# Ⅶ**. Appendix**

# **Appendix 1. Trouble Shooting of Keypad Panel Display**

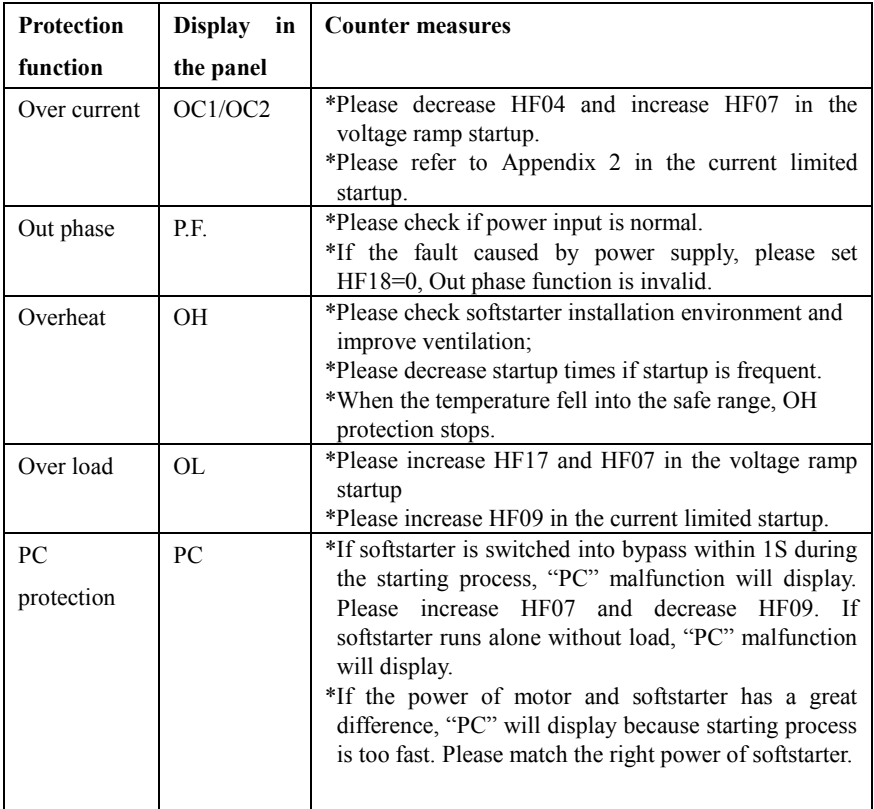

# **Appendix 2. Fault Diagnosis**

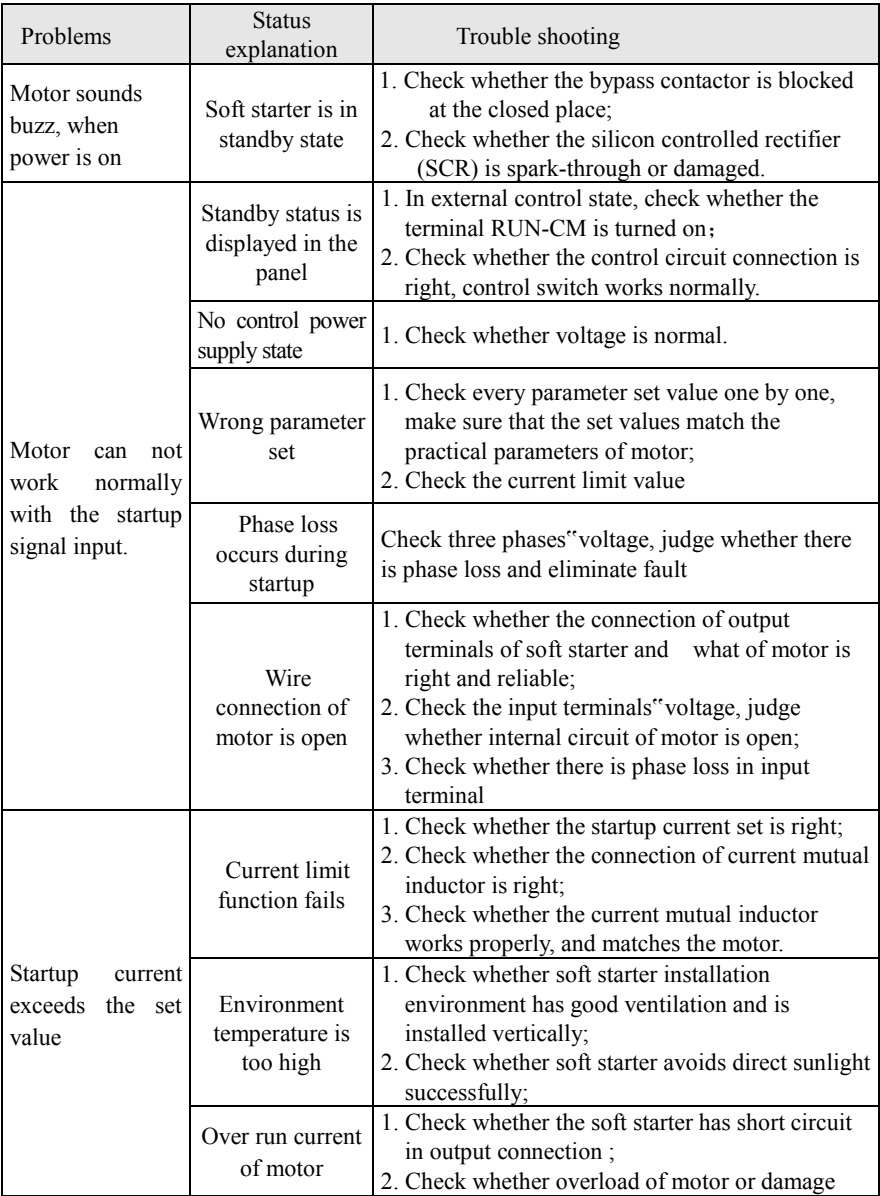

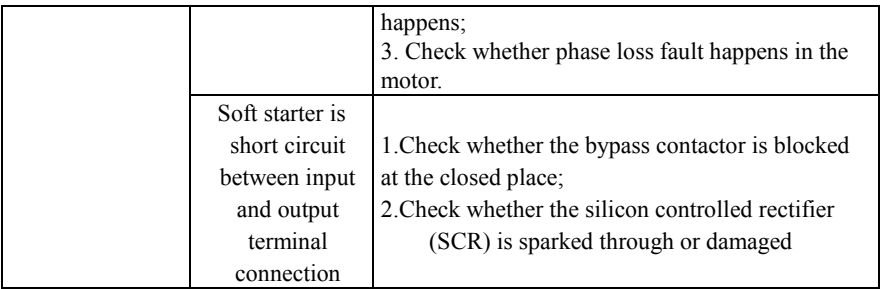

**The above problems must be handled by professionals. Users are not allowed for any repair by themselves.**

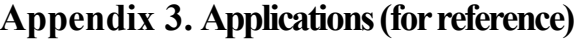

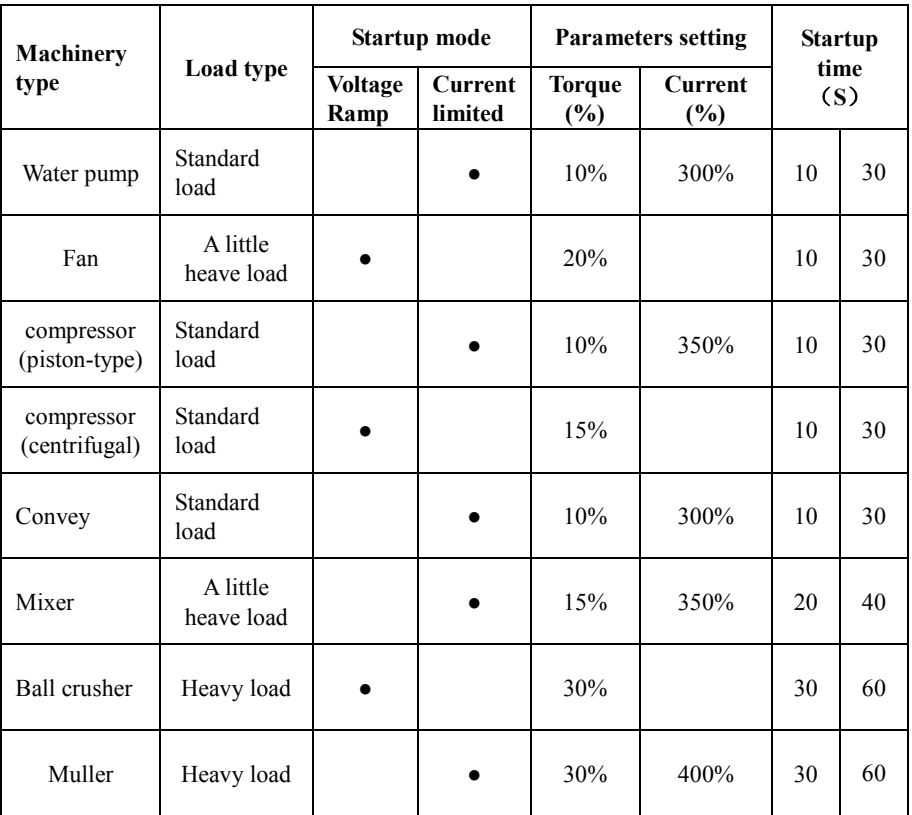

**Users can set the parameters according to actual load.**

**To a little heavy load and heavy load, the manufacturer recommend user to choose higher power of softstarter. For example: centrifugal fan, mixer, ball crusher and muller. If the load starts frequently (ten times with one hour), please choose higher power of softstarter. Furthermore, the startup mode of "Kick startup" is recommended for heavy load and heavy inertia.**

# **Appendix 4 Communication Manual**

(Modbus Version 1.5)

### **I. General**

Modbus is a serial and asynchronous communication protocol. Modbus protocol is a general language applied to PLC and other controlling units. This protocol has defined an information structure which can be identified and used by a controlling unit regardless of whatever network they are transmitted.

Modbus protocol does not require a special interface while a typical physical interface is RS485.

**You can read reference books or ask for the details of MODBUS from manufactures.**

#### **II. Modbus Protocol**

1. Overall Description

(1) Transmission mode

1) ASCII Mode

 When controllers are setup to communicate on a Modbus network using ASCII mode, each 8–bit byte in a message is sent as two ASCII characters. For example, 31H (hexadecimal data) include two ASCII characters"3(33H)","1(31H)".

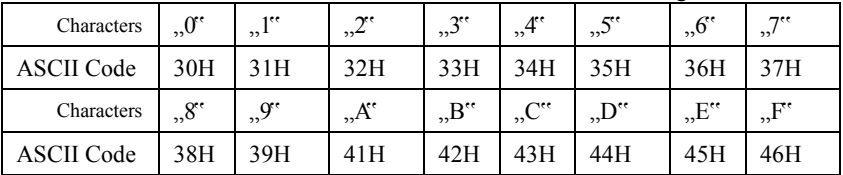

Common characters, ASCII characters are shown in the following table:

2) RTU Mode

In RTU mode, one Byte is expressed by hexadecimal format. For example, 31H is delivered to data packet.

(2) Baud rate

Setting range: 1200, 2400, 4800, 9600, 19200

(3) Frame structure:

### 1) ASCII mode

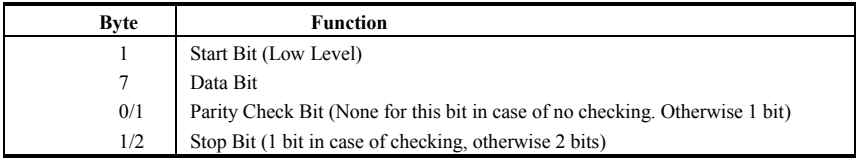

2) RTU mode

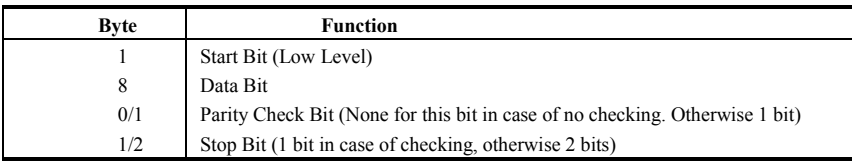

(4) Error Check

1) ASCII mode

Longitudinal Redundancy Check (LRC): It is performed on the ASCII message field contents excluding the ... colon" character that begins the message, and excluding the CRLF pair at the end of the message.

The LRC is calculated by adding together successive 8–bit bytes of the message,

discarding any carries, and then two"s complementing the result.

A procedure for generating an LRC is:

- 1. Add all bytes in the message, excluding the starting "colon" and ending CRLF. Add them into an 8–bit field, so that carries will be discarded.
- 2. Subtract the final field value from FF hex (all 1"s), to produce the ones–complement.
- 3. Add 1 to produce the twos–complement.

2) RTU Mode

Cyclical Redundancy Check (CRC): The CRC field is two bytes, containing a 16–bit binary value.

The CRC is started by first preloading a 16–bit register to all 1"s. Then a process begins of applying successive 8–bit bytes of the message to the current contents of the register. Only the eight bits of data in each character are used for generating the CRC. Start and stop bits, and the parity bit, do not apply to the CRC.

A procedure for generating a CRC-16 is:

1. Load a 16–bit register with FFFF hex (all 1"s). Call this the CRC register.

2. Exclusive OR the first 8–bit byte of the message with the high–order byte of the

16–bit CRC register, putting the result in the CRC register.

3. Shift the CRC register one bit to the right (toward the LSB), zero–filling the MSB. Extract and examine the LSB.

4. (If the LSB was 0): Repeat Step 3 (another shift).

(If the LSB was 1): Exclusive OR the CRC register with the polynomial value A001 hex (1010 0000 0000 0001).

5. Repeat Steps 3 and 4 until 8 shifts have been performed. When this is done, a complete 8–bit byte will have been processed.

When the CRC is appended to the message, the low-order byte is appended first, followed by the high-order byte.

## 2. Command Type & Format

(1) The listing below shows the function codes.

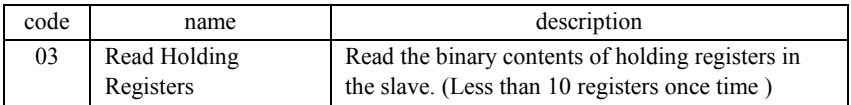

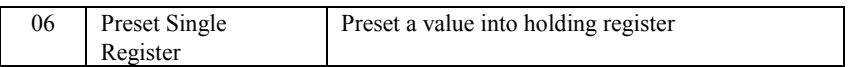

(2) Format

### 1) ASCII mode

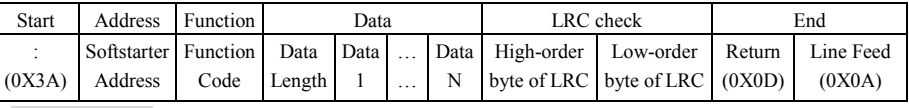

#### 2)RTU mode

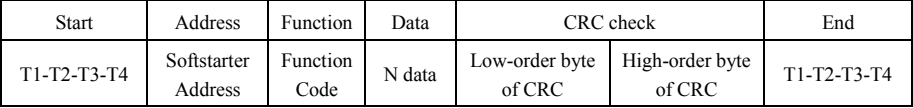

#### 3) Protocol Converter

**It is easy to turn a RTU command into an ASCII command followed by the lists:** 

- **1) Use the LRC replacing the CRC.**
- **2) Transform each byte in RTU command into a corresponding two byte ASCII. For example: transform 0x03 into 0x30, 0x33 (ASCII code for 0 and ASCII code for 3).**
- **3) Add a "cdon"** (:) character (ASCII 3A hex) at the beginning of the message.
- **4) End with a "carriage return line feed" (CRLF) pair (ASCII 0D and 0A hex).**

So we will introduce RTU Mode in followed part. If you use ASCII mode, you can use the up lists to convert.

#### (3) Address and meaning

The part introduces softstarter running, softstarter status and related parameters setting.

#### **Description of rules of function codes parameters address:**

#### **1) Use the function code as parameter address**

 **1. General Series:** 

**High-order byte: 01~09 (hexadecimal)** 

**Low-order byte: 00~3C** 

**For example: F114 (display on the board), parameter address is 010E (hexadecimal).**

#### **2. Softstarter series**

#### **High-order byte: 00**

#### **Low-order byte: 00~3C**

#### **For example: HF14 (display on the board), parameter address is 000E (hexadecimal).**

Note: in this situation, it allows to read six function codes and write only one function code. Some function codes can only be checked but cannot be modified; some function codes can neither be checked nor be modified; some function codes can not be modified in run state; some function codes can not be modified both in stop and run state.

In case parameters of all function codes are changed, the effective range, unit and related instructions shall refer to user manual of related series of softstarters. Otherwise, unexpected results may occur.

#### **2) Use different parameters as parameter address**

**(The above address and parameters descriptions are in hexadecimal format, for example, the decimal digit 4096 is represented by hexadecimal 1000).**

### **1. Running status parameters**

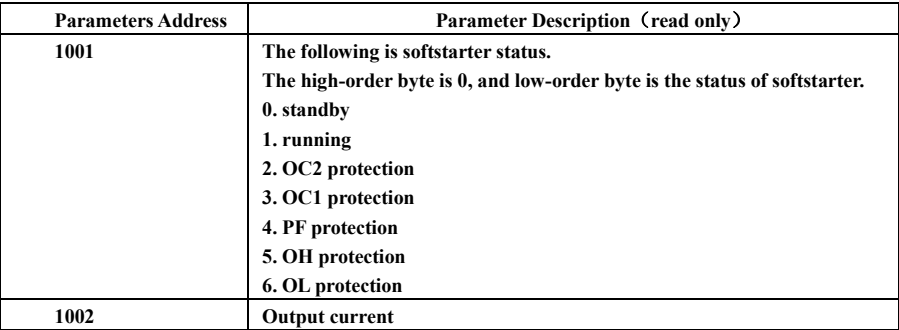

### **2. Control commands**

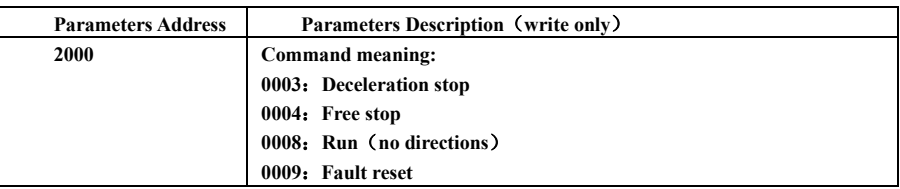

### **3. Communication parameters**

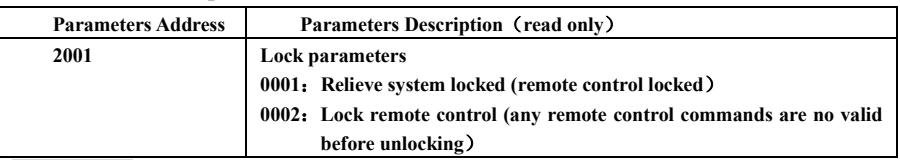

### **4. Response**

Illegal Response When Reading Parameters

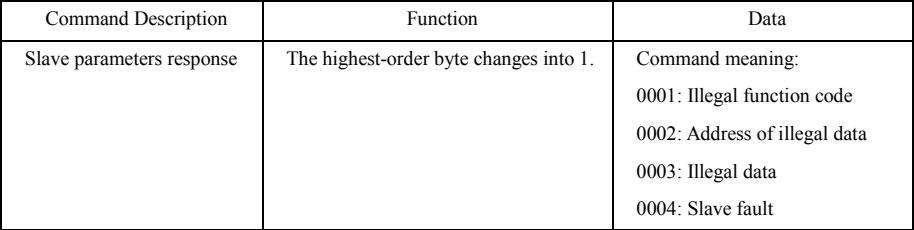

The following is response command when read/write parameters:

**Eg1**: In RTU mode, change acc time (F007) to 10.0s in NO.01 softatarter.

Host Query

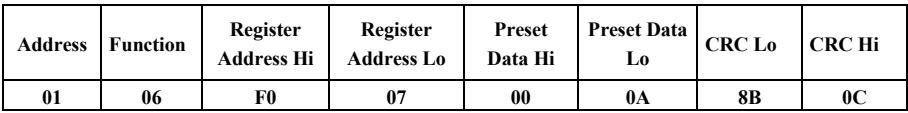

Function code F007 Value: 10.0S

Slave Response

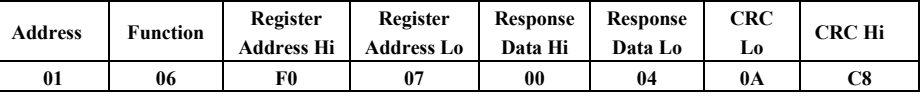

Function code F007 Do not allow to change

#### **Eg 2**:**Read status and output voltage from N0.2 softstarter.**

Host Query

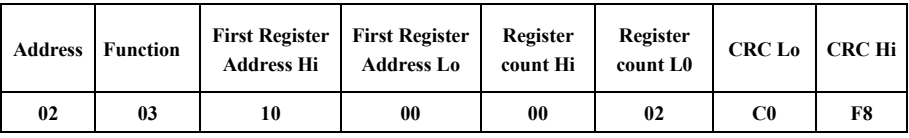

Communication Parameters Address 1000H

Slave Response:

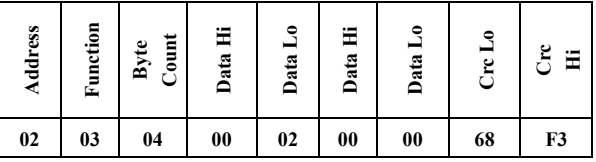

 **OC1 protection output current**

#### **Eg 3**: **NO.1 softstarter runs forwardly.**

Host Query:

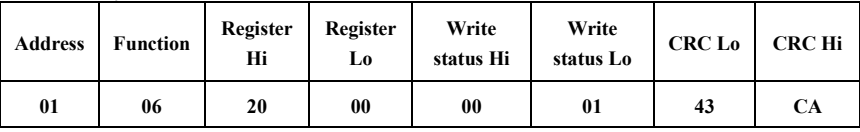

Communication parameters address 2000H Forward running

Slave Response:

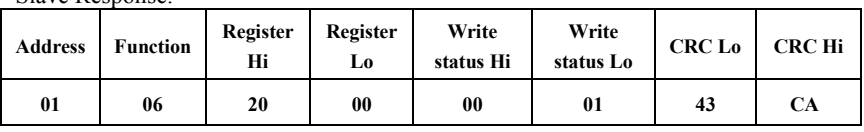

Writing parameters successfully

#### **Eg4: Read the value of F017 from NO.2 softstarter** Host Query:

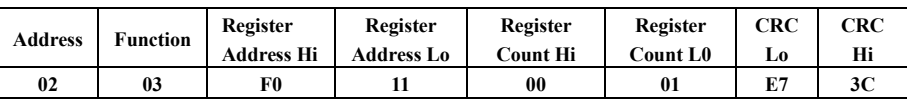

Communication Parameter Address F011H Reading one Register.

Slave Response.

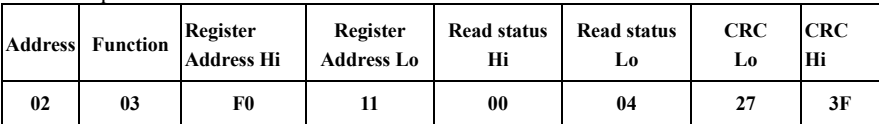

The actual value is 4.

#### **3. Additional Remarks**

(1) Expressions during communication course:

Parameter Values of Current=actual value X 10

Others parameter Values $=$ actual value X 1

Parameter value is the value sent in the data package. Actual value is the actual value of softstarter. After PC/PLC receives the parameter value, it will divide the corresponding coefficient to get the actual value. NOTE: Take no account of radix point of the data in the data package when PC/PLC transmits command to softstarter.. The valid value is range from 0 to 65535.

#### Ⅲ **Function codes related to communication**

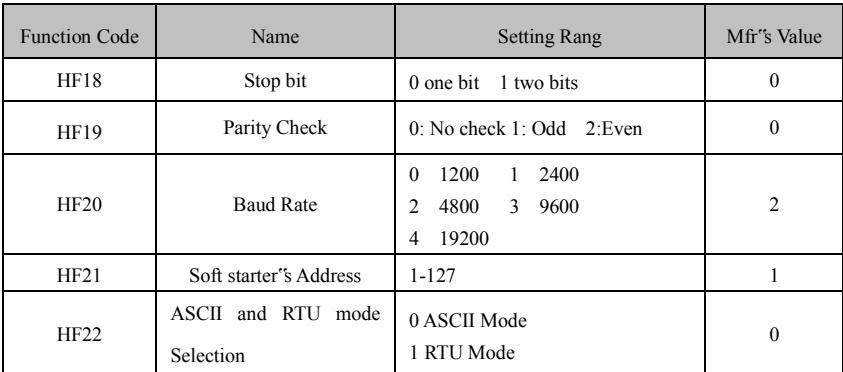

You can read device status and function code value or preset functions value of soft starter regardless of value of HF00.

Please set functions code related to communication consonant with the PLC/PC communication parameters, when soft starter communicate with PLC/PC.

### Ⅳ **physical interface**

1 interface

Hardware uses communication MAX485, the following are the pin of 485 interface.

VCC: 5V power supply

GND: ground of 5V

Connect A+ to A+ of PLC or other converter and connect A -to Bof PLC or other Converter, when soft starter communicate to other devices.

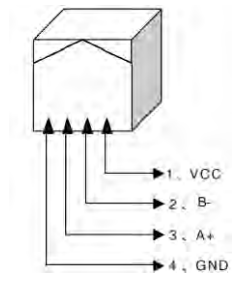

2 Structure of Field Bus

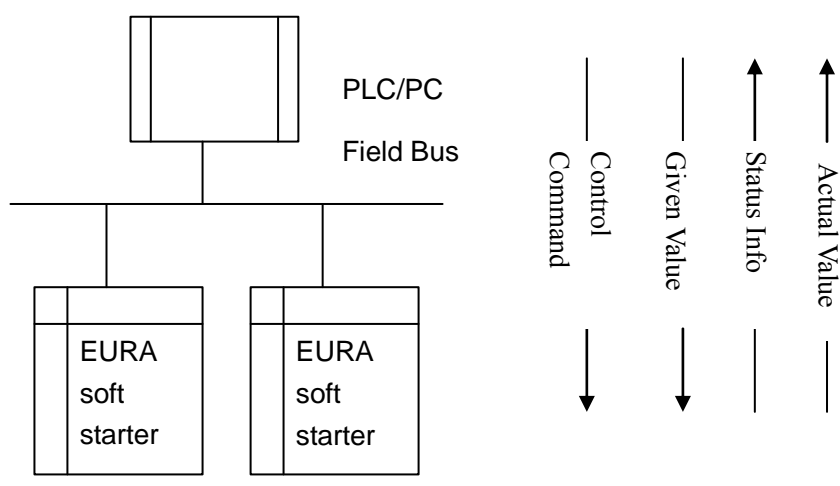

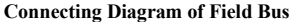

RS485 Half-duplex communication mode is adopted for EURA softstarter.

Daisy chain the devices together. Do not use 'spur' lines, or a star configuration. Terminating Resistors of 120 Ohms should be used on the ends of long modbus/485 loops. In the first example below, the terminator should be placed at the PLC and modbus device 4.

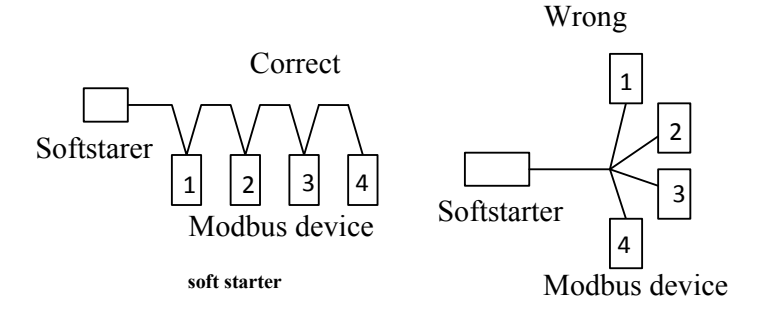

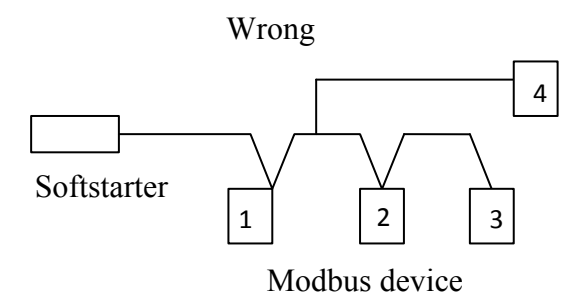

Please note that for the same time in half-duplex connection, only one softstarter can have communication with PC/PLC. Should two or more than two softstarters upload data at the same time, then bus competition will occur, which will not only lead to communication failure, but higher current to certain elements as well.

No direct grounding shall be allowed for any point of RS485 network. All the equipment in the network shall be well grounded via their own grounding terminal. Please note that grounding wires will not form closed loop in any case.

 Please think over the drive capacity of PC/PLC and the distance between PC/PLC and softstarter when wiring. Add a repeaters if drive capacity is not enough. Modbus repeaters may be used to extend the length of the loop, but introduce delay in the device response time. Using repeaters on slow devices may cause timeout problems.

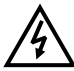

 All wiring connections for installation shall have to be made when the softstarter is disconnected from power supply.